# Comment insérer un « VOKI » (avatar sonore) dans l'ENT PLACE

Laurence Langlois-Bluem

## Après avoir créé votre VOKI...

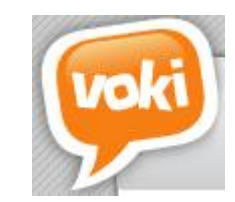

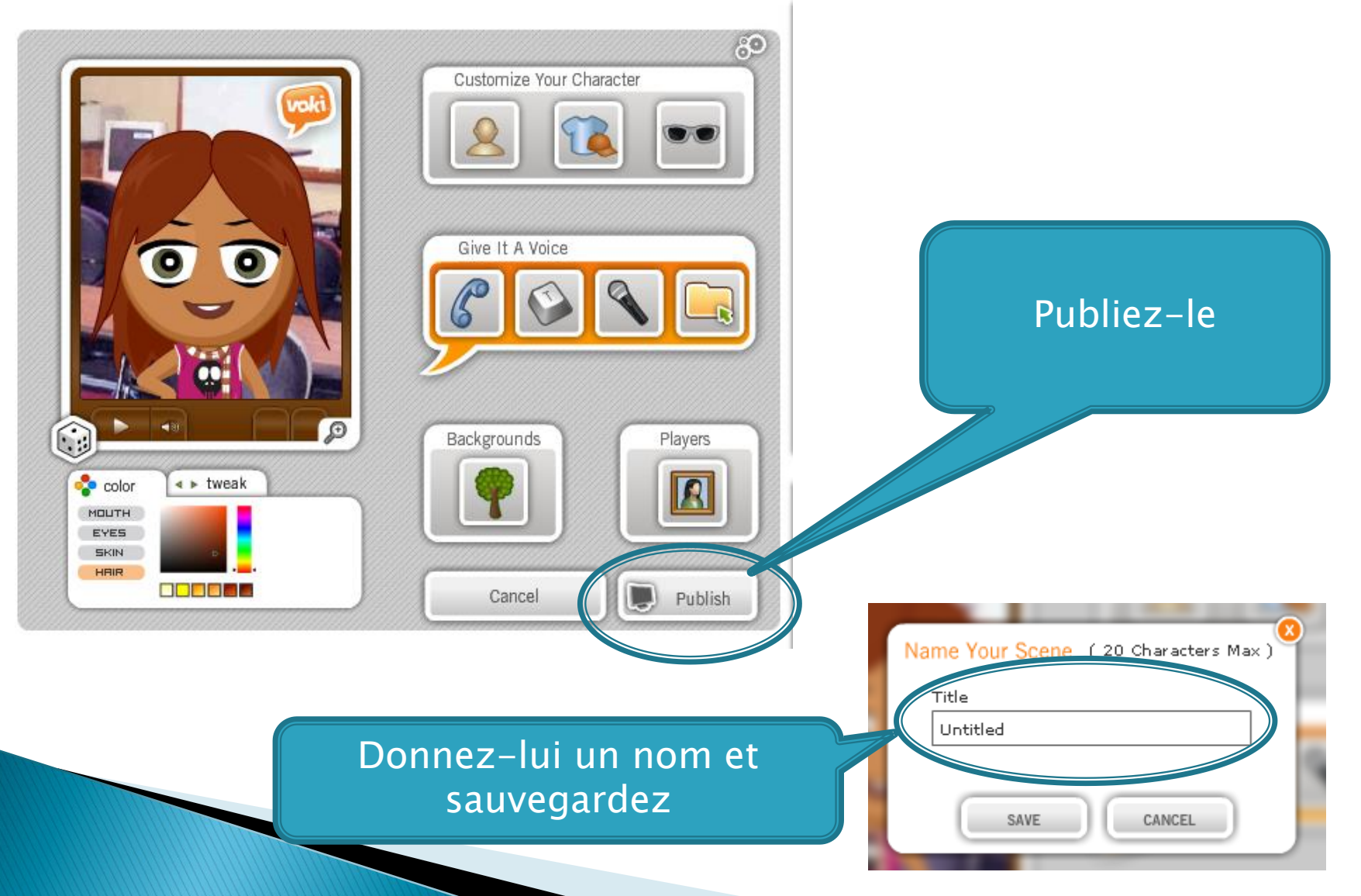

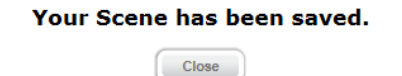

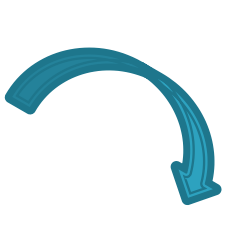

 $\mathbb X$ 

Add To Your Site

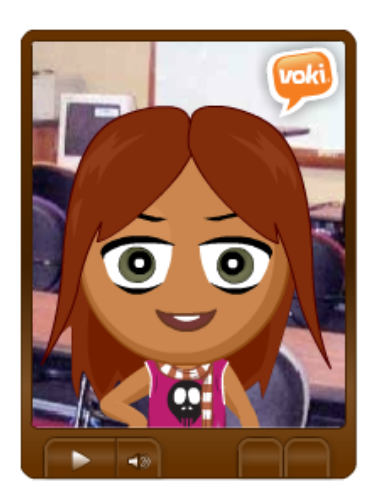

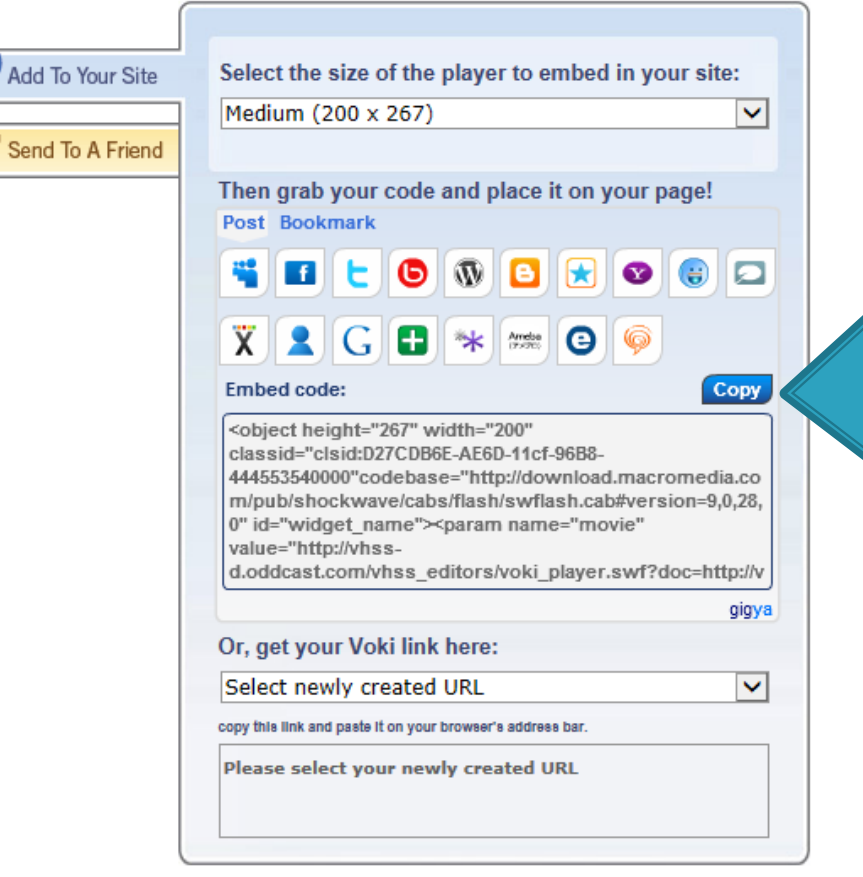

## Copiez le lien de votre VOKI

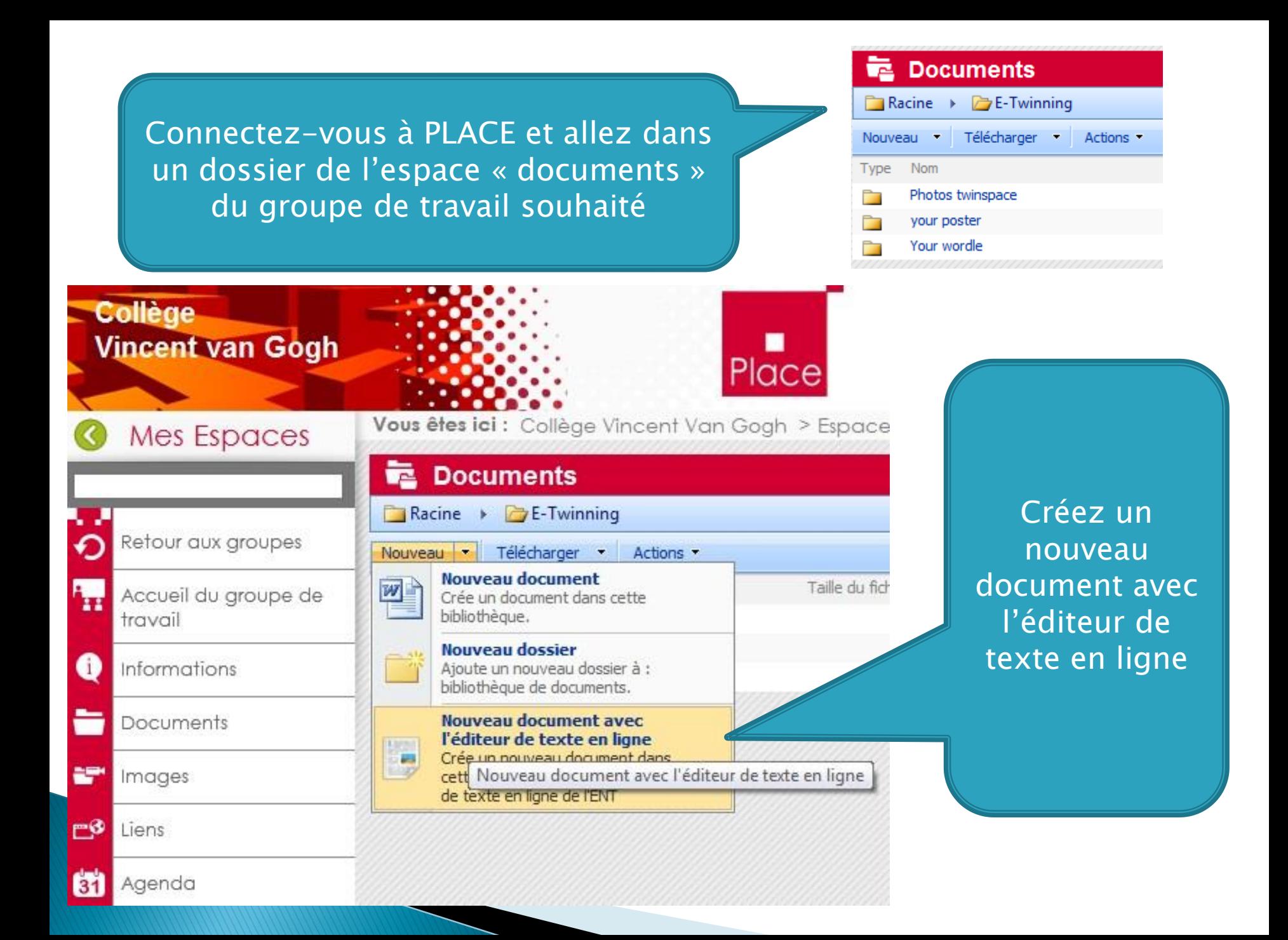

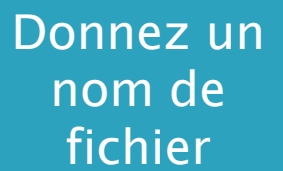

#### Editeur de texte en ligne

Choisissez le nom du fichier que vous désirez créer à l'aide de ce formulaire. Le nom du fichier est obligatoire et ne peut contenir que des lettres non-accentuées, des chiffres, des espaces ou des tirets. Une fois le nom de votre fichier choisi vous serez automatiquement redirigé vers l'édition de ce fichier via l'éditeur de texte en ligne.

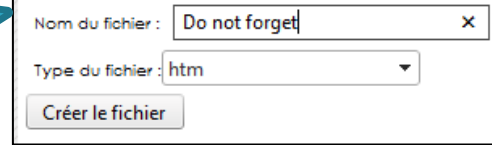

#### **ELECTOROL**

Vous êtes ici : Collège Vincent Van Gogh > Espace d'échanges > Groupes de travail > 4e Langlois 2012-2013

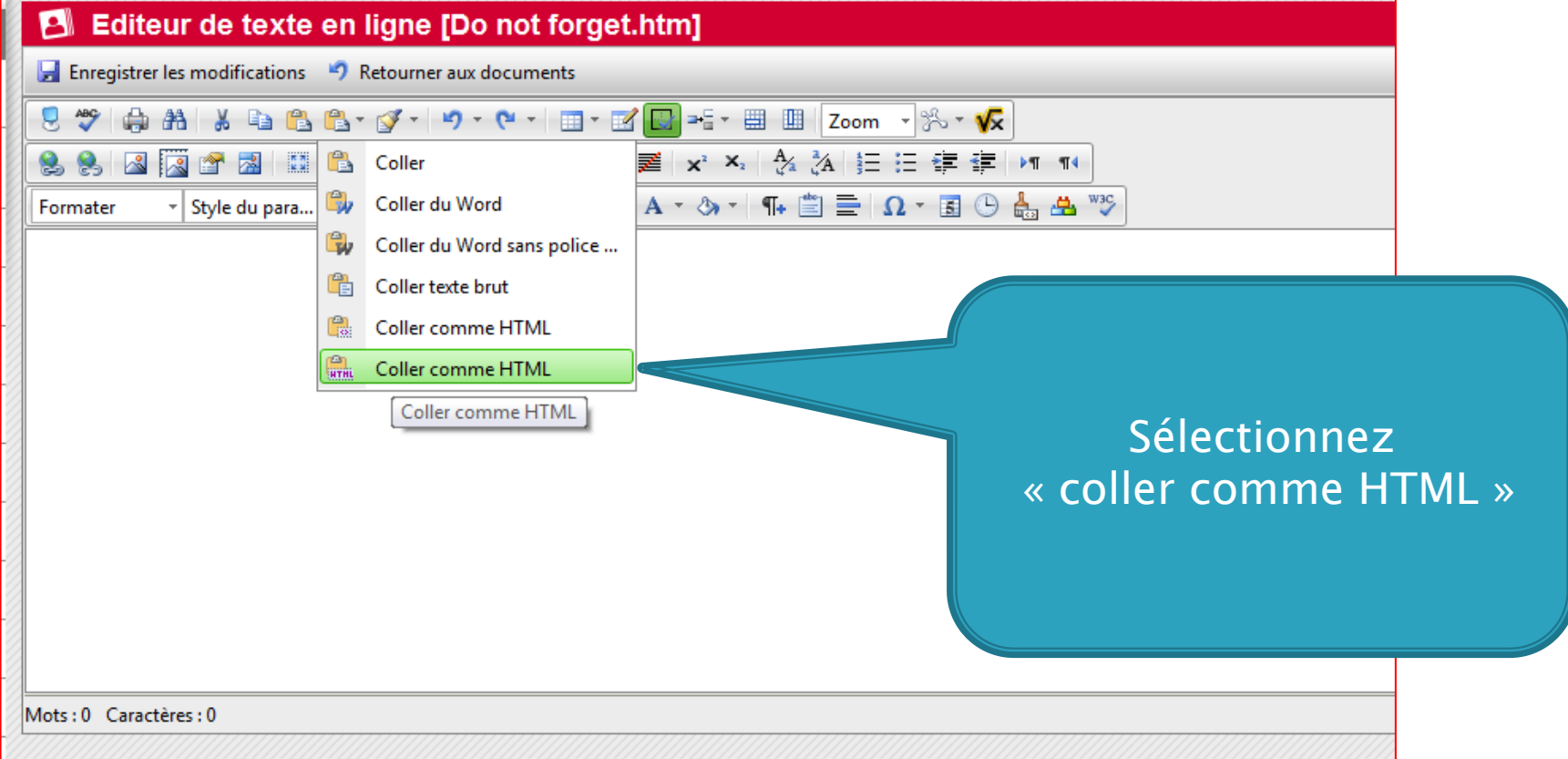

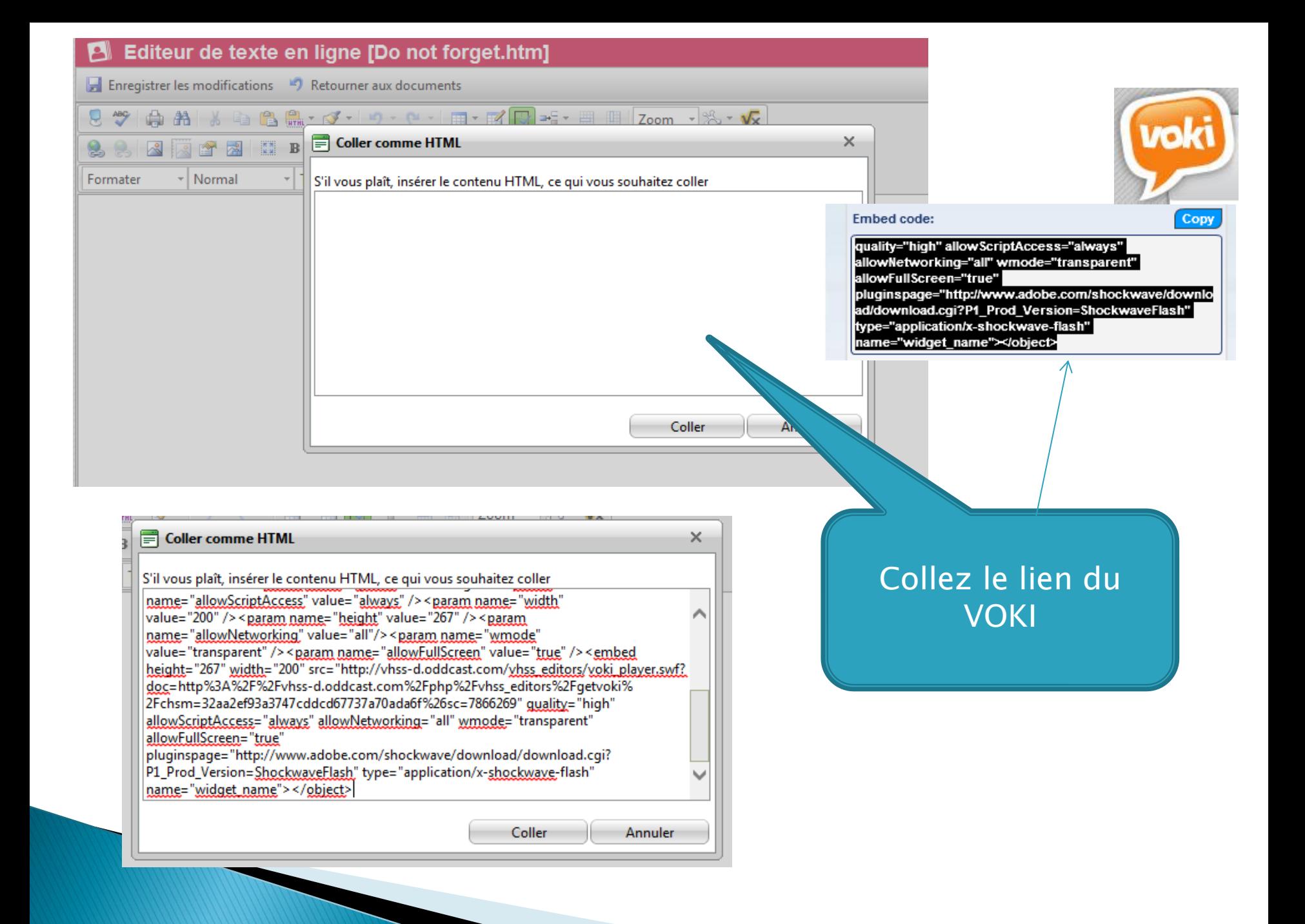

### Votre VOKI apparait

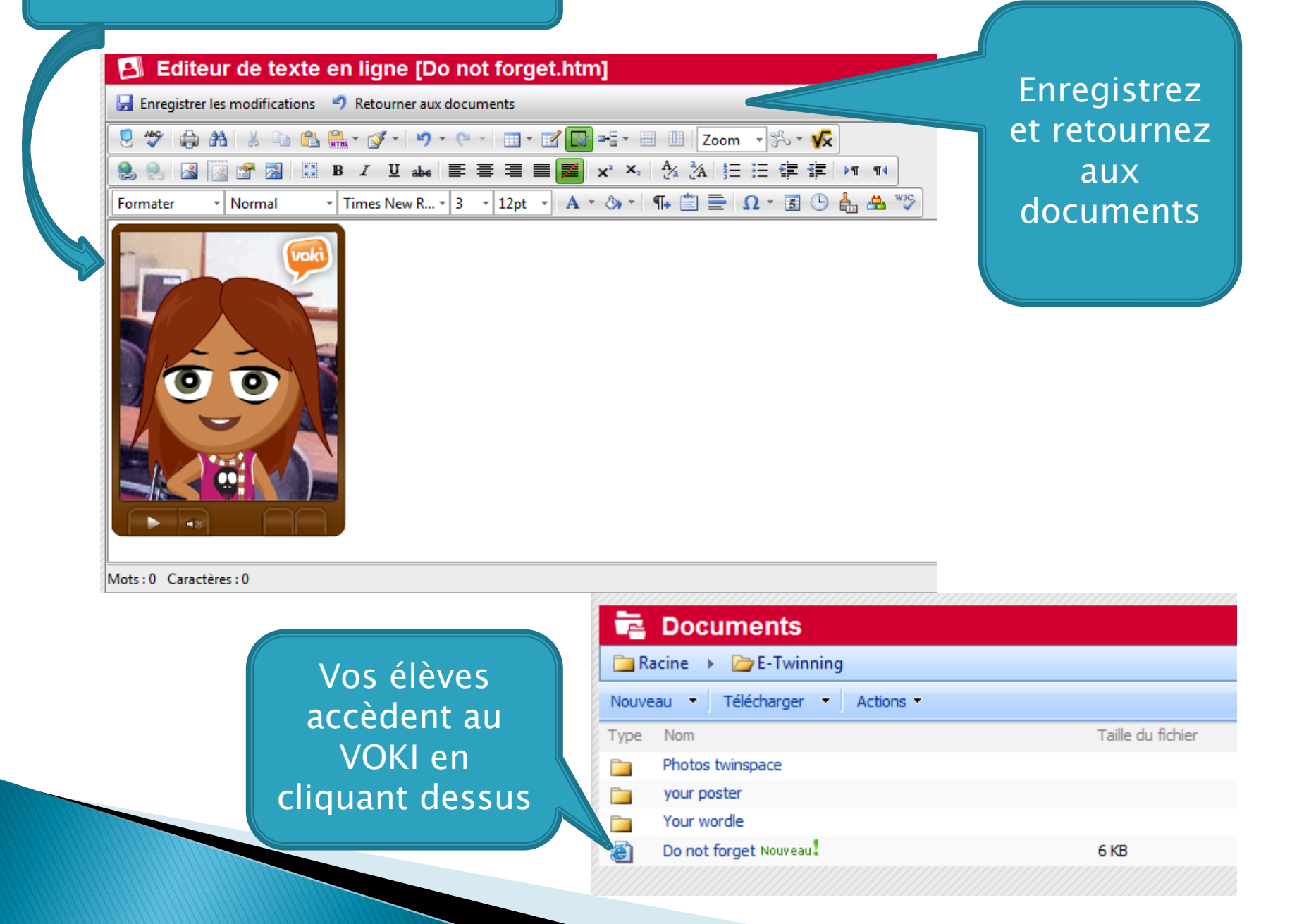